## **M7NCG**

### **FCC Statement and Copyright**

This equipment has been tested and found to comply with the limits of a Class B digital device, pursuant to Part 15 of the FCC Rules. These limits are designed to provide reasonable protection against harmful interference in a residential installation. This equipment generates, uses and can radiate radio frequency energy and, if not installed and used in accordance with the instructions, may cause harmful interference to radio communications. There is no guarantee that interference will not occur in a particular installation.

The vendor makes no representations or warranties with respect to the contents here of and specially disclaims any implied warranties of merchantability or fitness for any purpose. Further the vendor reserves the right to revise this publication and to make changes to the contents here of without obligation to notify any party beforehand.

Duplication of this publication, in part or in whole is not allowed without first obtaining the vendor's approval in writing.

The content of this user's is subject to be changed without notice and we will not be responsible for any mistakes found in this user's manual. All the brand and product names are trademarks of their respective companies.

### **Contents**

L,

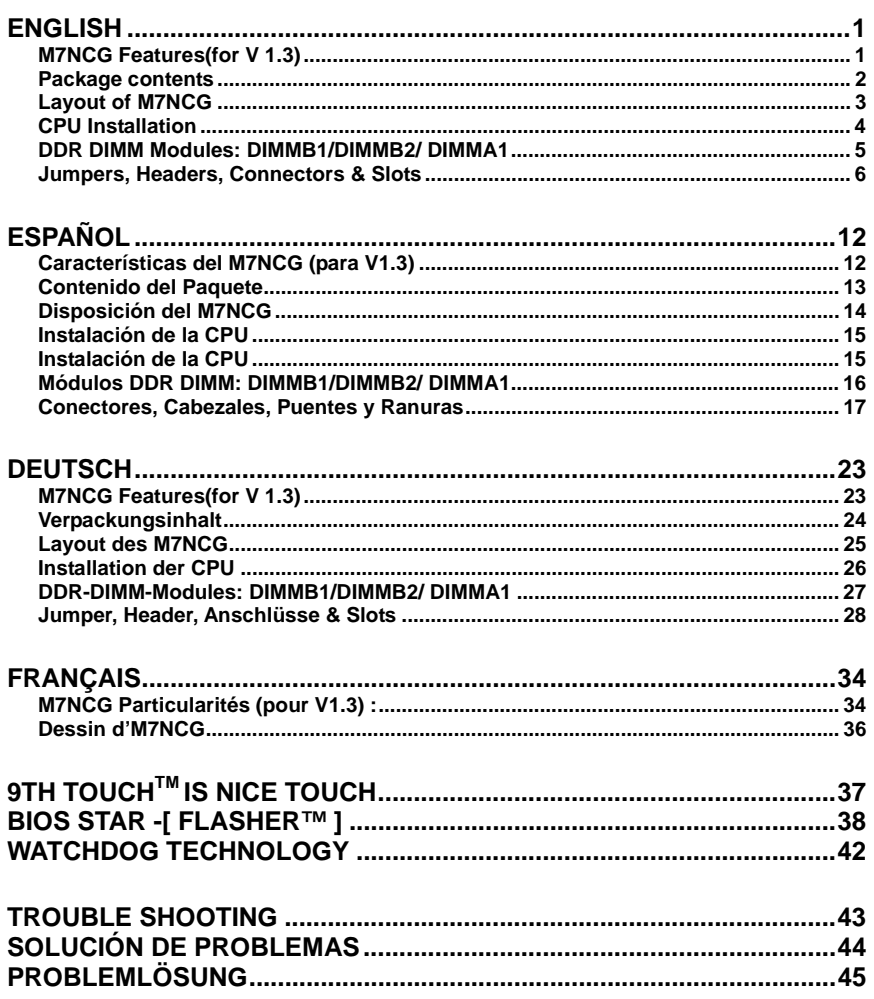

<u> 1989 - Johann Barnett, mars ann an t-Amhain ann an t-Amhain ann an t-Amhain ann an t-Amhain ann an t-Amhain an</u>

<u> 1989 - Johann Barnett, mars andrew Maria (b. 1989)</u>

## **English**

### **M7NCG Features(for V 1.3)**

#### **CPU**

- Supports the AMD® Socket462 processor up to XP 3000+.
- Running at 200/266/333MHz Front Side Bus.

#### **Chipset**

- North Bridge: IGP Chipset.
	- South Bridge: OMCP-T/ MCP Chipset.
		- **OHigh Speed 800Mb/s Hyper-Transport interface to the** MCP-T.

#### **Main Memory**

- Supports up to 3 DDR devices.
- Supports 200/266/333/400MHz(without ECC) DDR devices.
- (The DDR devices support 200/266/333Mhz as using On-board VGA.)
- High performance 128-bit DDR400 Twin Bank Memory Architecture.
- The largest memory capacity is 3GB.

#### **Slots**

- Three 32-bit PCI bus master slots.
- One CNR slot.
- One AGP slot:  $\bullet$ AGP3.0 8X interface at 533Mb/s. <sup>■</sup>Supports AGP 2X, 4X, 8X.

### **On Board IDE**

- Supports four IDE disk drives.
- Supports PIO Mode 4, Master Mode and Ultra DMA 33/66/100/133 Bus Master Mode.

#### **On Board VGA**

GeForce 4MX Series graphics processing unit(GPU).

#### **1394 Chip**

- Realtek 8801BL.
- Support 2 ports with transfer rate up to 400Mbps.

#### **Audio**

- AC97 2.2 interface.
- PC99 complaint.
- Supports 6 channels.

#### **On Board Peripherals**

- Supports 360K, 720K, 1.2MB, 1.44MB and 2.88MB floppy disk drivers.
- Supports 2 serial ports.
- Supports 1 multi-mode parallel port. (SPP/EPP/ECP mode)
- Supports PS/2 mouse and PS/2 keyboard.
- Supports 2 back USB2.0 ports and 4 front USB2.0 ports. (Optional)

#### **BIOS**

- AWARD legal Bios.
- Supports APM1.2.
- Supports ACPI.
- Supports USB Function.

#### **Operating System**

- Offers the highest performance for MS-DOS, Windows 2000, Windows Me, Windows XP, SCO UNIX etc.

#### **Dimensions**

Micro ATX Form Factor: 24.4cm X 24.4cm (W X L)

### **Package contents**

- HDD Cable X 1
- FDD Cable X 1
- Fully Setup Driver CD X 1
- Flash Memory Writer for BIOS update X 1
- USB Cable X 2 (Optional)
- Rear I/O Panel for Micro ATX Case X 1 (Optional)
- SPDIF OUT Cable X1 (Optional)
- IEEE 1394 Cable X1 (Optional)

# **Layout of M7NCG**

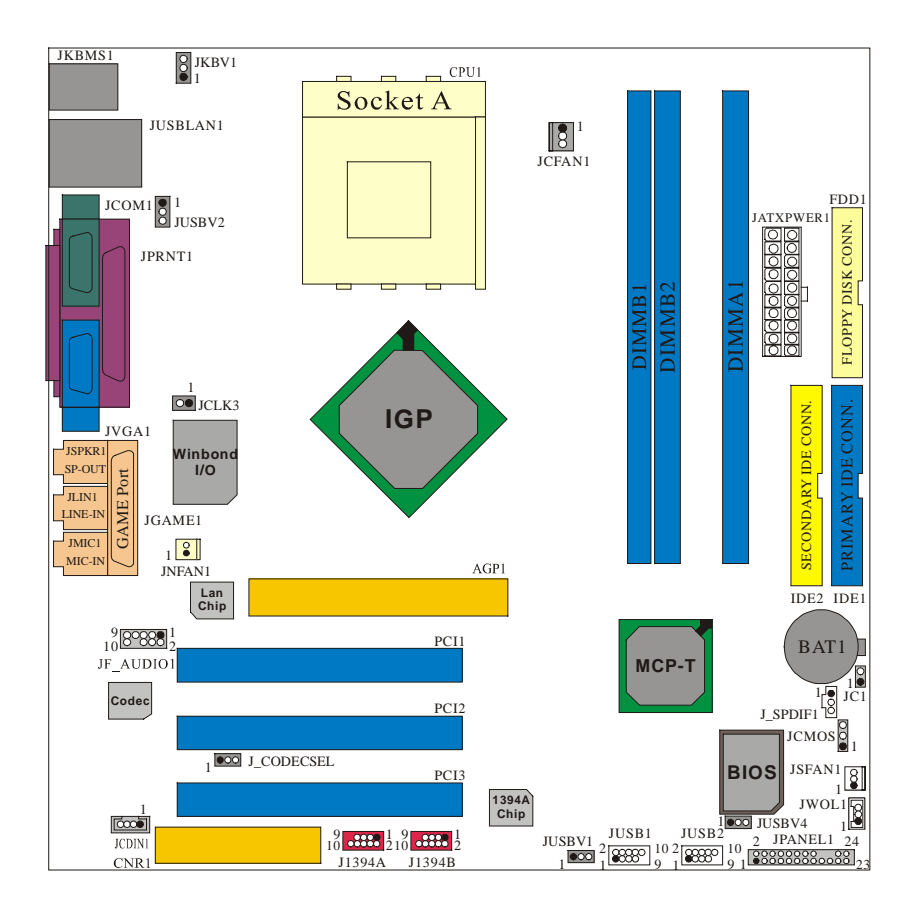

## **CPU Installation**

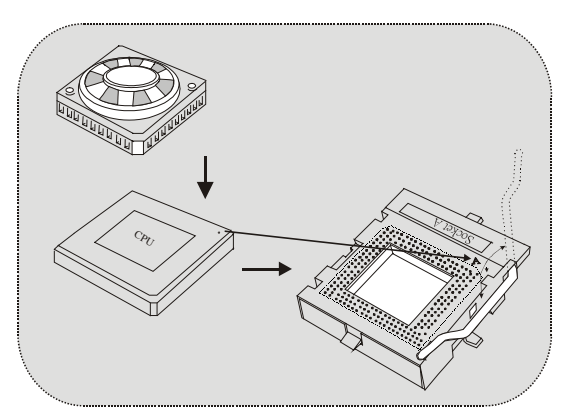

- 1. Pull the lever sideways away from the socket then raise the lever up to 90-degree angle.
- 2. Locate Pin A in the socket and lock for the white dot or cut edge in the CPU. Match Pin A with the white dot/cut edge then insert the CPU.
- 3. Press the lever down. Then Put the fan on the CPU and buckle it and put the fan's power port into the JCFAN1, then to complete the installation.

### **CPU/ System Fan Headers: JCFAN1/ JSFAN1/ JNFAN1**

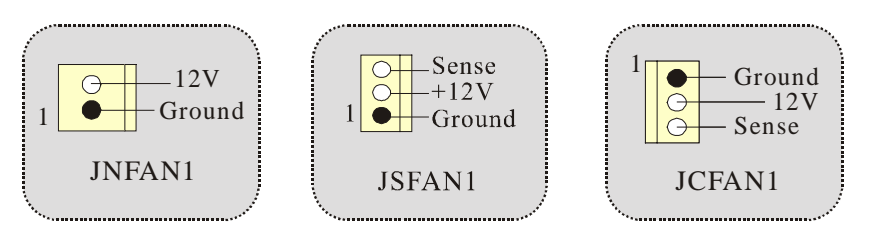

### **DDR DIMM Modules: DIMMB1/DIMMB2/ DIMMA1**

*For Dual-channel DDR (128-bit) high performance, at least 2 or more DIMM modules must be installed. (It has to be the combination of DIMMA and DIMMB.) With only one DIMM installed, the memory performs only at 64-bit.* 

DRAM Access Time: 2.5V Unbuffered DDR 200/266/333/400 MHz Type required.

DRAM Type: 64MB/ 128MB/ 256MB/ 512MB/ 1GB DIMM Module (184 pin)

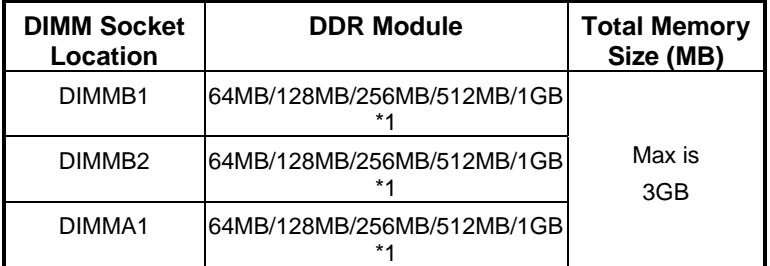

⌦The list shown above for DRAM configuration is only for reference.

### **How to install a DIMM Module**

1. The DIMM socket has a " Plastic Safety Tab", and the DIMM memory module has an "Asymmetrical notch", so the DIMM memory module can only fit into the slot in one direction.

2. Push the tabs out. Insert the DIMM memory modules into the socket at a 90-degree angle, then push down vertically so that it will fit into the place.

3. The Mounting Holes and plastic tabs should fit over the edge and hold the DIMM memory modules in place.

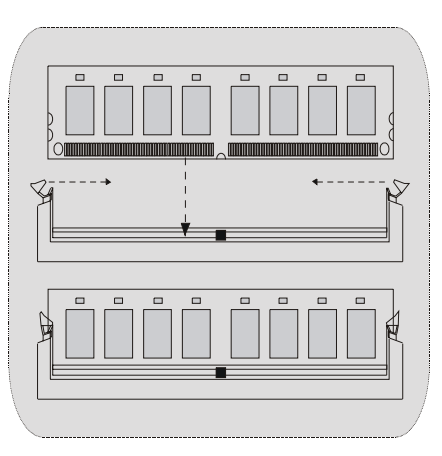

### **Jumpers, Headers, Connectors & Slots**

#### **Hard Disk Connectors: IDE1/ IDE2**

The motherboard has a 32-bit Enhanced PCI IDE Controller that provides PIO Mode 0~4, Bus Master, and Ultra DMA / 33/ 66/ 100/ 133 functionality. It has two HDD connectors IDE1 (primary) and IDE2 (secondary).

The IDE connectors can connect a master and a slave drive, so you can connect up to four hard disk drives. The first hard drive should always be connected to IDE<sub>1</sub>.

#### **Floppy Disk Connector: FDD1**

The motherboard provides a standard floppy disk connector that supports 360K, 720K, 1.2M, 1.44M and 2.88M floppy disk types. This connector supports the provided floppy drive ribbon cables.

### **Communication Network Riser Slot: CNR1**

The CNR specification is an open Industry Standard Architecture, and it defines a hardware scalable riser card interface, which supports audio, network and modem only.

#### **Peripheral Component Interconnect Slots: PCI1-3**

This motherboard is equipped with 3 standard PCI slots. PCI stands for Peripheral Component Interconnect, and it is a bus standard for expansion cards, which has, supplanted the older ISA bus standard in most ports. This PCI slot is designated as 32 bits.

#### **AGP (Accelerated Graphics Port) Slot: AGP1**

Your monitor will attach directly to that video card. This motherboard supports video cards for PCI slots, but it is also equipped with an Accelerated Graphics Port (AGP). An AGP card will take advantage of AGP technology for improved video efficiency and performance, especially with 3D graphics.

#### **Power Connectors: JATXPWER1**

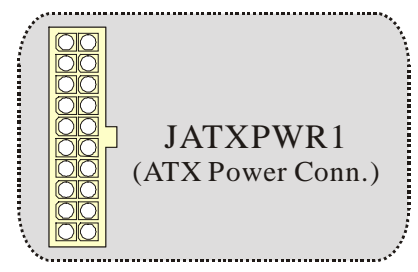

### **Wake On LAN Header: JWOL1**

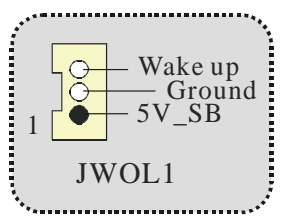

### **Front USB Header: JUSB1/ JUSB2**

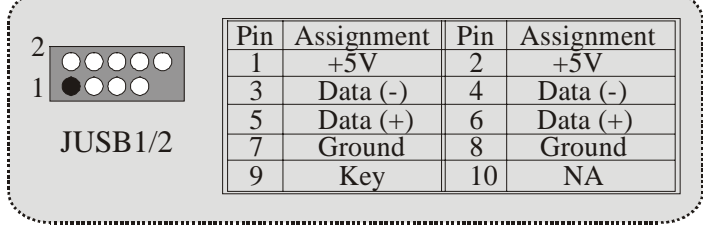

**5V/ 5V\_SB Selection for KB: JKBV1** 

| JKBV1                 | Asignación |
|-----------------------|------------|
| Contactos<br>$1-2$ on | 5V         |
| Contactos<br>$2-3$ on | 5V_SB      |

**Front 1394 Header: J1394A/ J1394B**

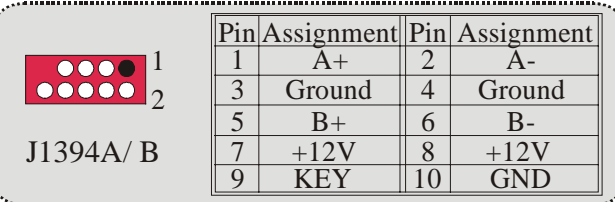

### **5V/ 5V\_SB Selection for USB: JUSBV1/JUSBV2/JUSBV4**

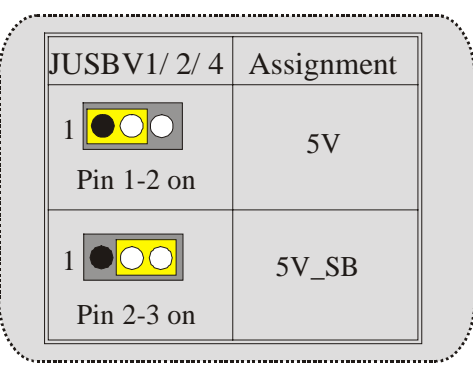

**Front Panel Connector: JPANEL1**

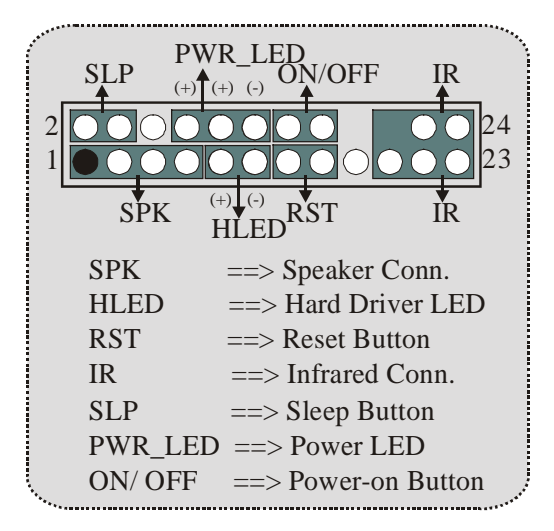

### **Audio Subsystem: JF\_AUDIO1/ JCDIN1**

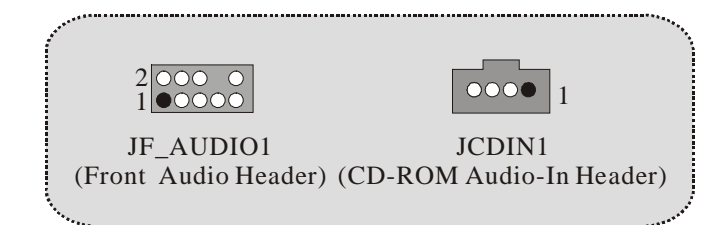

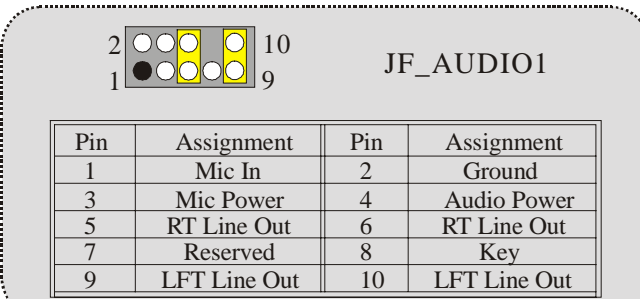

⌦ JF\_AUDIO1 only support 2CH.

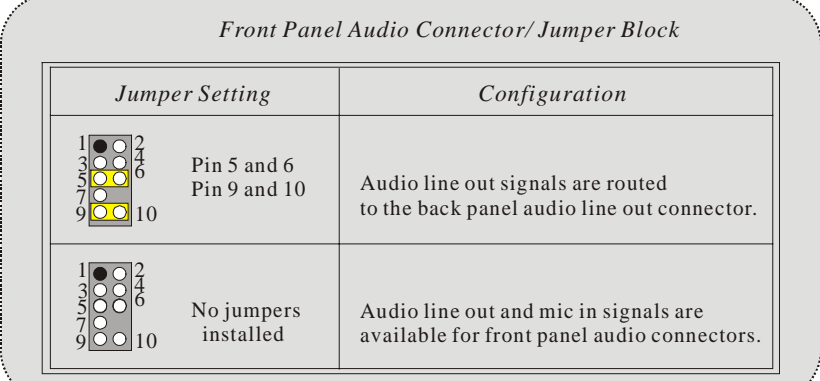

# **Clear CMOS Jumper: JCMOS**

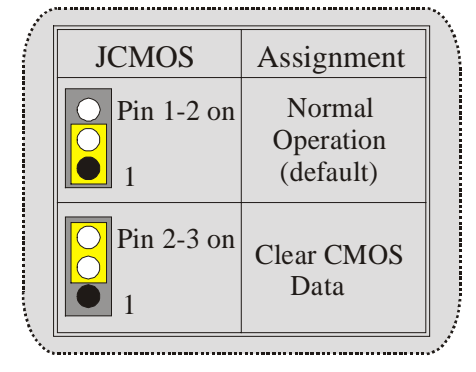

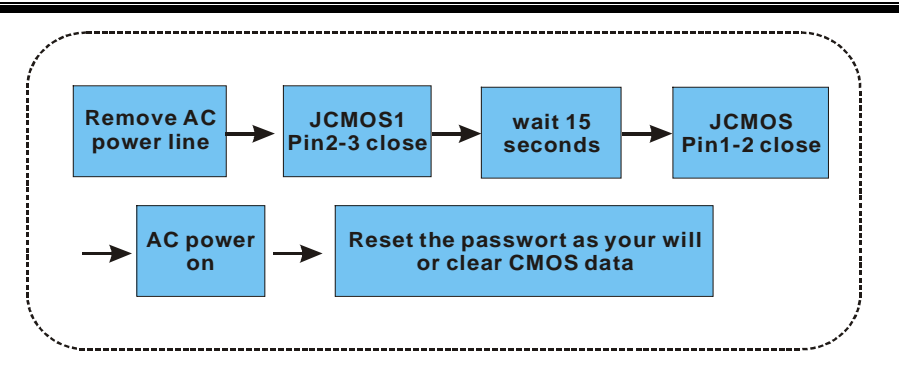

**Frequency Selection: JCLK3** 

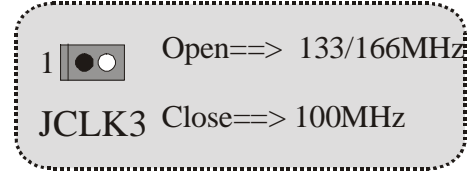

**Case Open Connector: JC1**

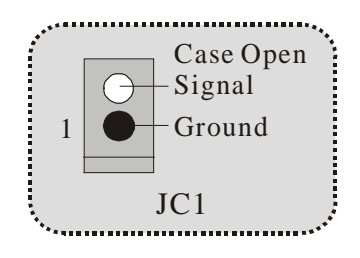

**CNR Codec Primary/Secondary Selection: J\_CODECSEL** 

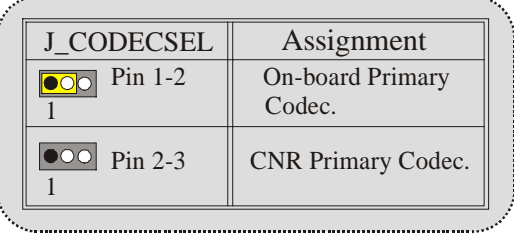

### **Digital Audio Connector: J\_SPDIF1**

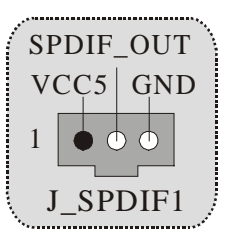

### **Back Panel Connectors**

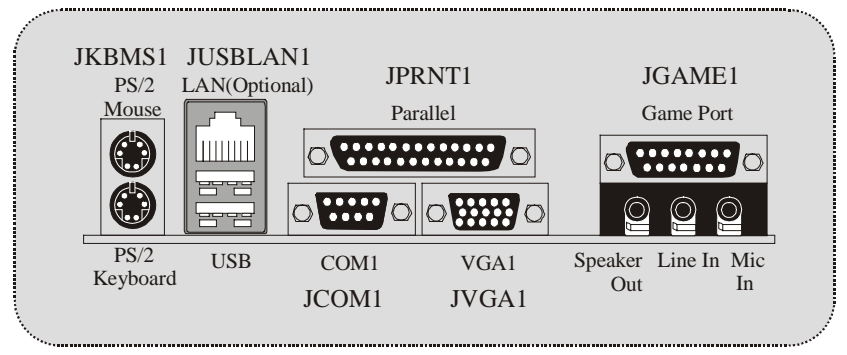

**The LED indicator for Lan port status:**

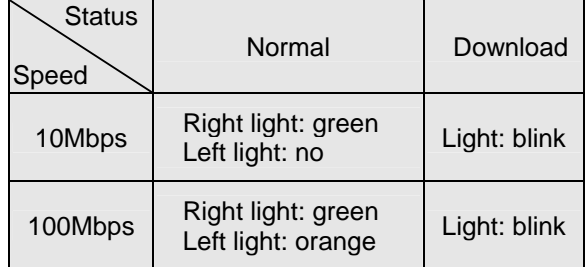

## **Español**

### **Características del M7NCG (para V1.3)**

#### **CPU**

- Soporta procesador AMD® Zócalo 462 de hasta XP 3000+.
- Corriendo a 200/266/333MHz FSB.

#### **Chipset**

- North Bridge: IGP Chipset.
	- South Bridge: OMCP-T/ MCP Chipset.
		- oHigh Speed 800Mb/s Hyper-Transport interface para el MCP-T.

#### **Memoria Principal**

- Soporta hasta 3 dispositivos DDR.
- Soporto 200/266/333/400MHz (sin ECC) dispositivos DDR.
- (El dispositivo DDR soporta 200/266/333Mhz usando VGA onboard.)
- High performance 128-bit DDR400 Twin Bank Memory Architecture.
- Capacidad máxima de memoria es 3GB.

#### **Ranuras**

- Tres ranuras de 32-bit PCI bus master.
- Una ranura CNR.
- Una ranura AGP: 0AGP3.0 8X interface a 533Mb/s. <sup>■</sup>Soporta AGP 2X, 4X, 8X.

#### **On Board IDE**

- Soporta cuatro discos IDE.
- Soporta Modo 4 PIO, Modo Master y Ultra DMA 33/66/100/133 Bus Modo Master.

#### **On Board VGA**

- GeForce 4MX Series Unidad Gráficos de Proceso (GPU).

#### **Chip 1394**

- Realtek 8801BL.
- Soporta 2 puertos con transferencia de hasta 400Mbps.

#### **Audio**

- Interface AC97 2.2.
- PC99 complaint.
- Soports 6 canales.

#### **Periféricos On Board**

- Soporta 360K, 720K, 1.2MB, 1.44MB y 2.88MB unidad de disquete

- Soporta 2 puertos serie.
- Soporta 1 multi-modo del puerto paralelo (modos SPP/EPP/ECP)
- Soporta ratón PS/2 y teclado PS/2.
- Soporta 2 puertos USB2.0 traseros y 4 puertos USB2.0 delanteros. (Opcional)

#### **BIOS**

- AWARD legal Bios.
- Soporta APM1.2.
- Soporta ACPI.
- Soporta función USB.

#### **Sistemas Operativos**

Ofrece alto rendimiento en MS-DOS, Windows 2000, Windows Me, Windows XP, SCO UNIX etc.

#### **Dimensión**

Factor de Forma Micro ATX: 24.4cm X 24.4cm (W X L)

### **Contenido del Paquete**

- Cable HDD X 1
- Cable FDD X 1
- Configuración Completa del Driver CD X 1
- Flash Memory Writer para actualización del BIOS X 1
- Cable USB X 2 (Opcional)
- Panel Trasero I/O para Carcasa Mirco ATX X 1 (Opcional)
- Cable SPDIF OUT X1 (Opcional)
- Cable IEEE 1394 X1 (Opcional)

## **Disposición del M7NCG**

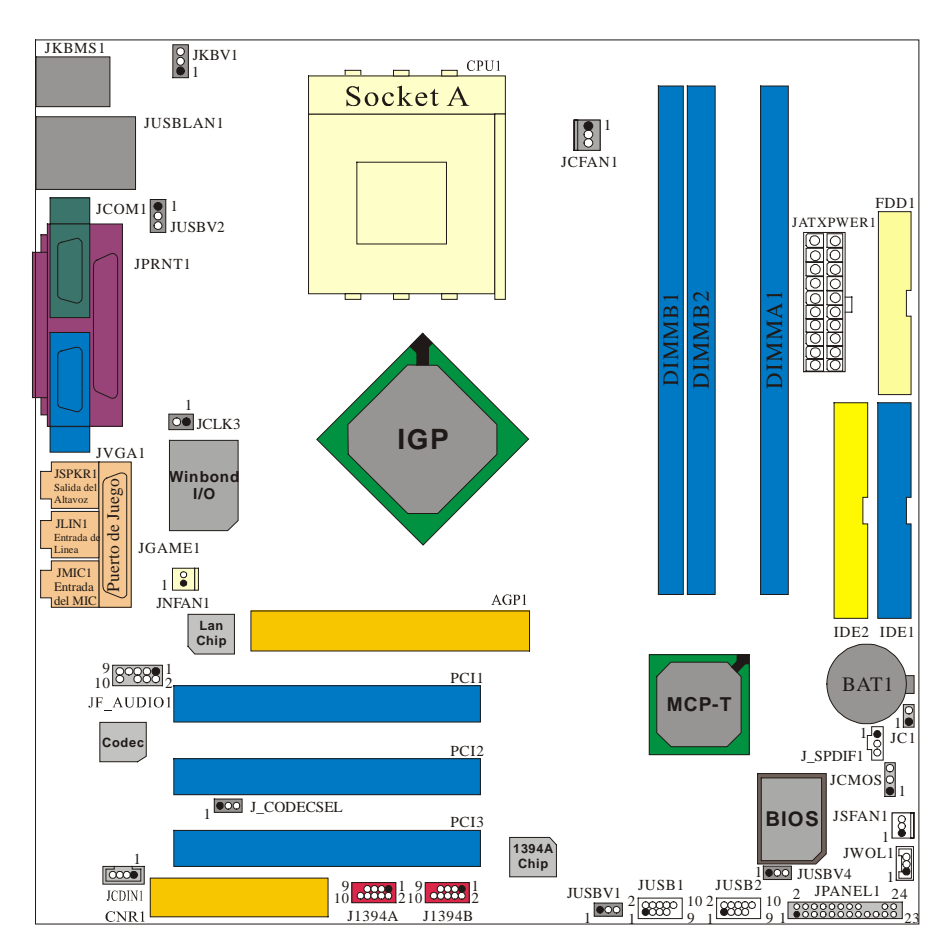

### **Instalación de la CPU**

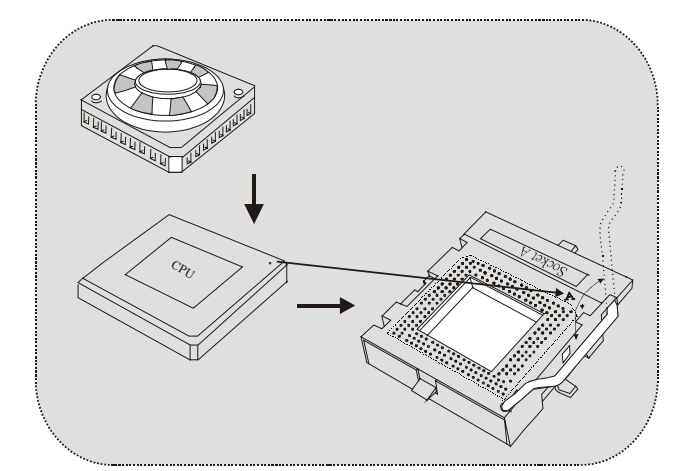

- 1. Tire de la palanca del lado del zócalo, luego levante la palanca hasta un ángulo de 90 grados.
- 2. Sitúe el contacto A del zócalo y busque el punto blanco o corte el borde en la CPU. Empareje el contacto A con el punto blanco/ corte del borde, luego inserte la CPU.
- 3. Presione la palanca para abajo. Ponga el ventilador en la CPU y abróchelo. Luego ponga el puerto de corriente del ventilador en el JCFAN1. Y ya habrá completado su instalación.

### **CPU/ Cabezal del Sistema de Ventilación: JCFAN1/ JSFAN1/ JNFAN1**

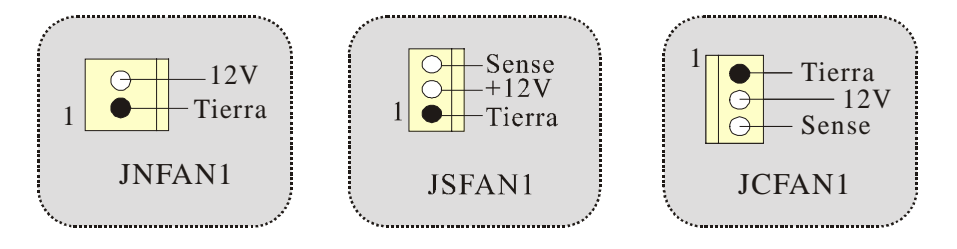

### **Módulos DDR DIMM: DIMMB1/DIMMB2/ DIMMA1**

*Para un alto funcionamiento, Dual-channel DDR (128-bit), por lo menos 2 o más módulos DIMM debe ser instalado. (Tiene que ser la combinación del DIMMA y DIMMB.) Con solamente un DIMM instalado, la memoria funciona solamente a 64-bit.* 

DRAM Tiempo de Acceso: 2.5V Unbuffered DDR 200/266/333/400 MHz Tipo requerido.

DRAM Tipo: 64MB/ 128MB/ 256MB/ 512MB/ 1GB Módulos DIMM (184 contactos)

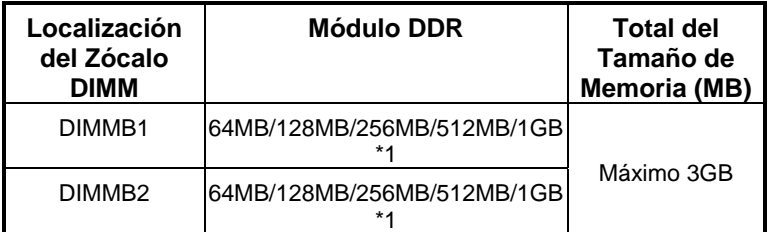

⌦La lista de arriba para la configuración DRAM es solamente para referencia.

### **Cómo instalar un módulo DIMM**

1. El zócalo DIMM tiene una lengüeta plástica de seguridad y el módulo de memoria DIMM tiene una muesca asimétrica, así el módulo de memoria DIMM puede caber solamente en la ranura de una sóla dirección.

2. Tire la lengüeta hacia afuera. Inserte los módulos de memoria DIMM en el zócalo a los 90 grados, luego empuje hacia abajo verticalmente de modo que encaje en el lugar.

3. Los agujeros de montaje y las lengüetas plásticas deben caber por sobre el borde y sostenga los módulos de memoria DIMM en el lugar.

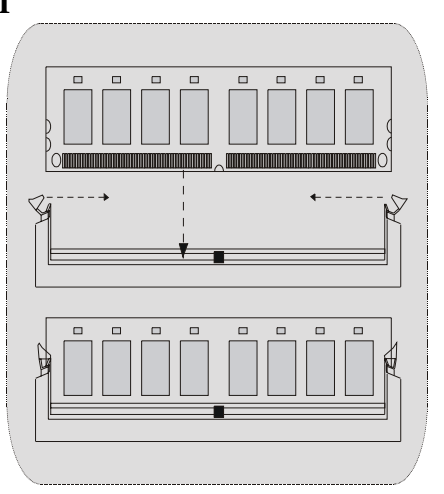

### **Conectores, Cabezales, Puentes y Ranuras**

#### **Conectores del Disco Duro: IDE1/ IDE2**

La placa madre tiene un controlador de 32-bit PCI IDE que proporciona Modo PIO 0~4, Bus Master, y funcionalida Ultra DMA / 33/ 66/ 100. Tiene dos conectores HDD IDE1 (primario) y IDE2 (secundario).

El conector IDE puede conectar a un master y un drive esclavo, así puede conectar hasta cuatro discos rígidos. El primer disco duro debe estar siempre conectado al IDE1.

### **Conector para el Disquete: FDD1**

La placa madre proporciona un conector estándar del disquete (FDC) que soporta 360K, 720K, 1.2M, 1.44M y 2.88M tipos de disquete. Éste conector utiliza los cables de cinta proporcionados por el disquete.

#### **Ranura de Banda de Suspensión de Comunicación y Red: CNR1**

La especificación CNR es una abierta Industria Estándar de Arquitectura, y define una tarjeta hardware escalable de interface en el que soporta audio, red y módem.

#### **Ranura de Interconexión del Componente Periférico: PCI1-3**

Ésta placa madre está equipado con 3 ranuras PCI. PCI es la sigla para Interconexión del Componente Periférico, y es un estándar bus para la tarjeta de expansión en el que reemplaza, en su mayoría de las partes, al antiguo estándar ISA bus. Las ranuras de PCI están desiñados con 32 bits.

#### **Ranura del Puerto Acelerado para Gráficos: AGP1**

Su monitor se fijará directamente a la tarjeta de video. Ésta placa madre soporta tarjetas de video para ranuras PCI, y también está equipado con un Puerto Acelerado para Gráficos (AGP/ solamente soporta 1.5V y 4X tarjeta AGP). Ésta tarjeta AGP tomará ventaja de la tecnología del AGP para el mejoramiento de la eficiencia y funcionamiento del video, especialmente con gráficos 3D.

### **Conector de Corriente: JATXPWER1**

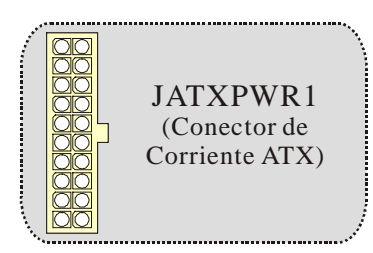

### **Cabezal Wake On LAN: JWOL1**

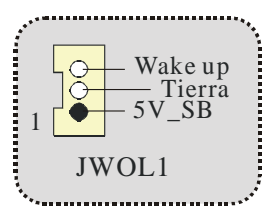

### **Cabezal Frontal USB: JUSB1/ JUSB2**

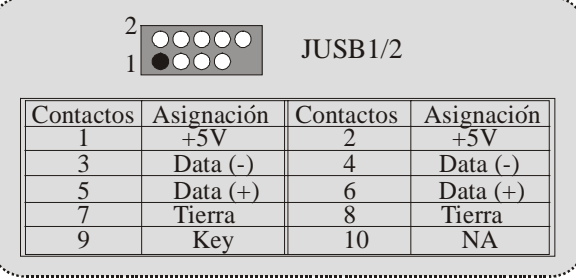

### **5V/ 5V\_SB Selección para KB: JKBV1**

| JKBV1                 | Asignación |  |
|-----------------------|------------|--|
| Contactos<br>$1-2$ on | 5V         |  |
| Contactos<br>$2-3$ on | 5V_SB      |  |
|                       |            |  |

**Cabezal Frontal 1394: J1394A/ J1394B**

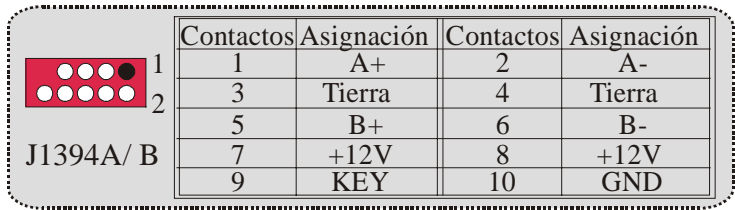

### **5V/ 5V\_SB Selección para USB: JUSBV1/JUSBV2/JUSBV4**

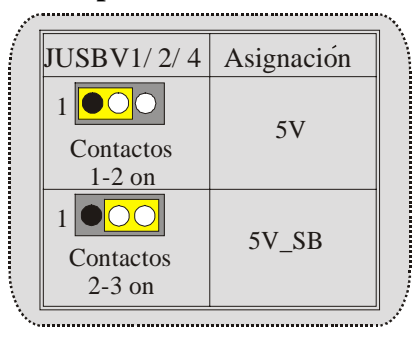

### **Conector del Panel Frontal: JPANEL1**

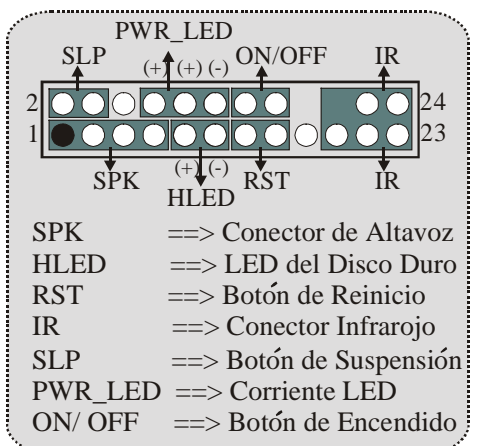

### **Subsistema de Audio: JF\_AUDIO1/ JCDIN1**

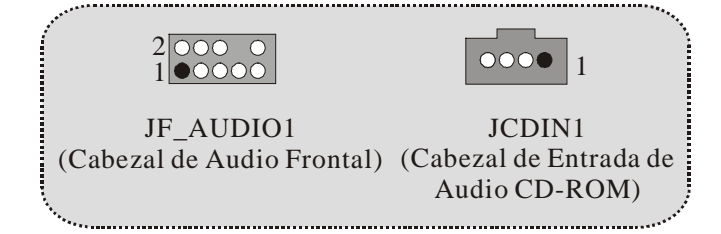

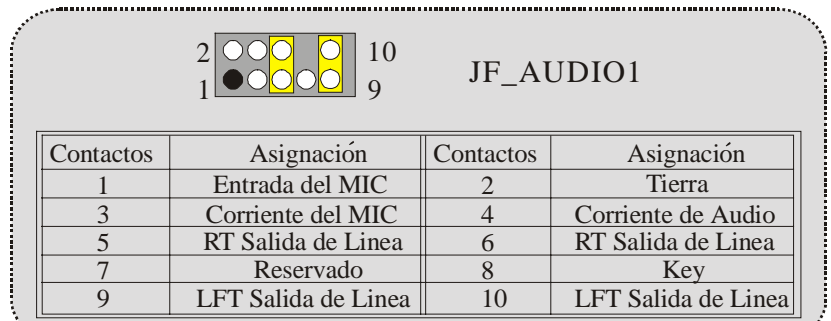

⌦JF\_AUDIO1 only support 2CH.

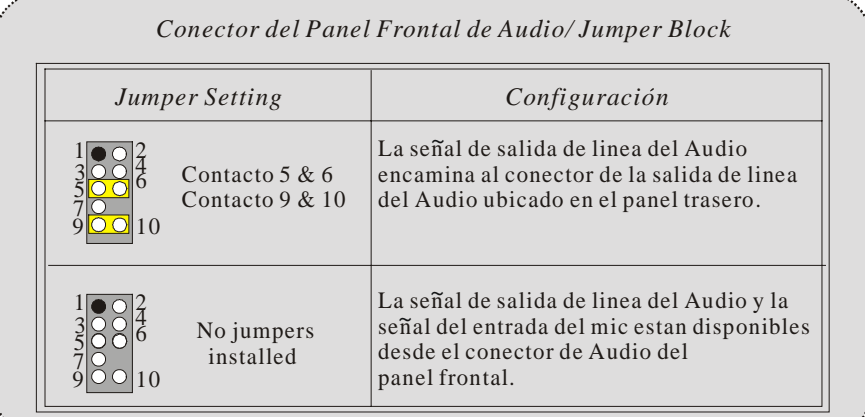

### **Clear CMOS Jumper: JCMOS**

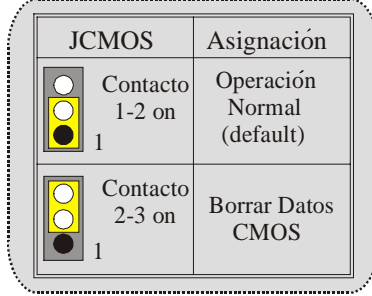

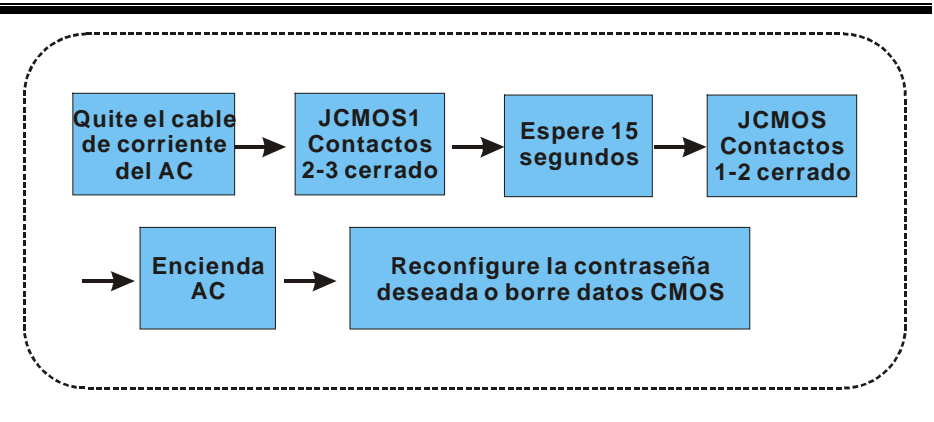

**Selección de Frecuencia: JCLK3** 

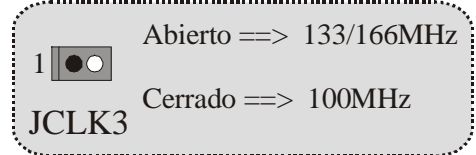

**Conector de la Carcasa Abierta: JC1**

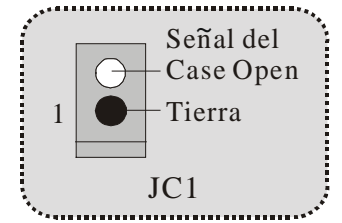

**Selección CNR Codec Primario/ Secundario: J\_CODECSEL** 

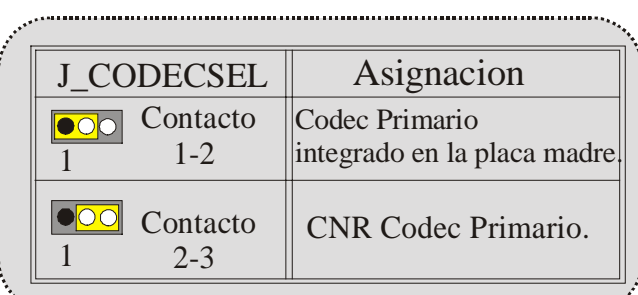

### **Conector Digital de Audio: J\_SPDIF1**

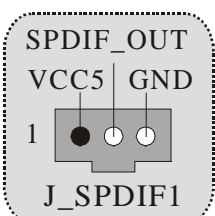

### **Conectores del Panel Trasero**

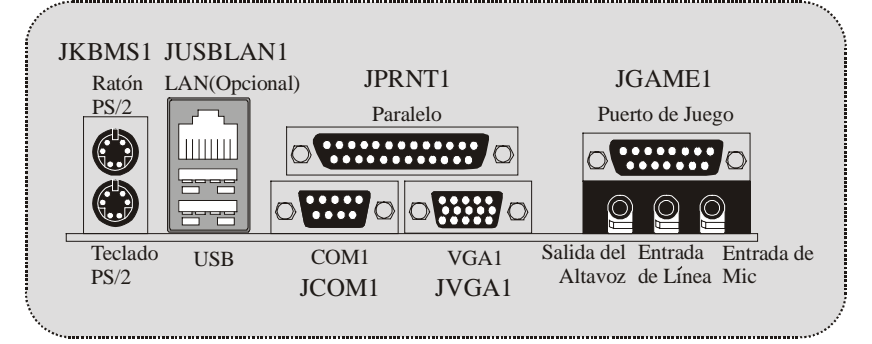

**Estado del Indicador LED del puerto LAN**:

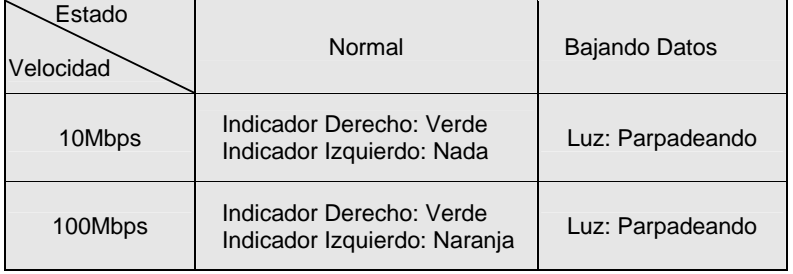

## **Deutsch**

### **M7NCG Features(for V 1.3)**

#### **CPU**

- Unterstützung für AMD Prozessor(Sockel462) bis zu XP 3000+.
- FSB mit 200/266MHz..

#### **Chipsatz**

- Northbridge: IGP.
	- Southbridge: OMCP-T/ MC.
		- o 800Mb/s Hohe Geschwindigkeit : Hyper-Transport -Interface zu den MCP-T Chipsatz.

#### **Hauptspeicher**

- Unterstützung für 3 DDR Geräte.
- Unterstützung für 200/266/333/400MHz(ohne ECC) DDR Geräte. (Als man Onboard VGA benutzt, unterstutzt der Hauptspeicher nur 200/266/333MHz DDR Geräte .)
- 128-bit High-Performance DDR400 mit der Twin- Bank Architektur.
- Die maximale Speichergröße ist 3GB.

#### **Slots**

- Drei 32-Bit PCI -Bus-Slots.
- Ein CNR-Slot.
	- Ein AGP-Slot:  $\bullet$ AGP3.0 8X Interface mit 533Mb/s.
		- <sup>O</sup> Unterstützung für AGP 2X, 4X, 8X.

#### **On Board IDE**

- Unterstützung für vier IDE Diskettenlaufwerke.
- Unterstützung für PIO Modus 4, Master Modus und Ultra DMA 33/66/100/133 Bus Master Modus.

#### **On Board VGA**

GeForce 4MX Series graphics processing unit(GPU).

#### **1394 Chip**

Realtek 8801Bl mit drei 1394 Anschlüssen unterstützt bis zu 400Mbit/s Transferrate.

#### **Audio**

- AC97-2.2-Interface.
- PC99 kompatibel.
- Unterstützung für 6-Kanal.

#### **On Board Peripherals**

- 1 Floppy-Port mit Unterstützung für 2 Diskettenlaufwerke.(360KB, 720KB, 1.2MB, 1.44MB und 2.88MB)
- 
- 2 serielle Schnittstellen.
- 1 parallele Schnittstelle mit Unterstützung für SPP/EPP/ECP-Modus.
- Unterstützung für PS/2-Maus und PS/2 -Tastatur.
- Unterstützung für sechs USB2.0-Ports. (hintenX4, vornX2)

#### **BIOS**

- Unterstützung für AWARD legal Bios.
- Unterstützung für APM1.2.
- Unterstützung für ACPI.
- Unterstützung für USB Function.

### **Operating System**

- Unterstützung für die am meisten verbreiteten Betriebsysteme wie Windows 2000, Windows ME, Windows XP, LINUX and SCO UNIX.

#### **Dimensions**

Micro ATX Form-Factor: 24.4cm X 24.4cm (W X L)

## **Verpackungsinhalt**

- HDD Kable X 1
- FDD Kable X 1
- Treiber CD für InstallationX 1
- Flash-Speicher-Writer für BIOS-Update X 1
- USB Kable X 2 (optional)
- I/O-Rückwand für ATX Gehäuse X 1 (optional)
- SPDIF-Ausgang-Kable X1 (optional)
- IEEE 1394 Kable X1 (optional)

## **Layout des M7NCG**

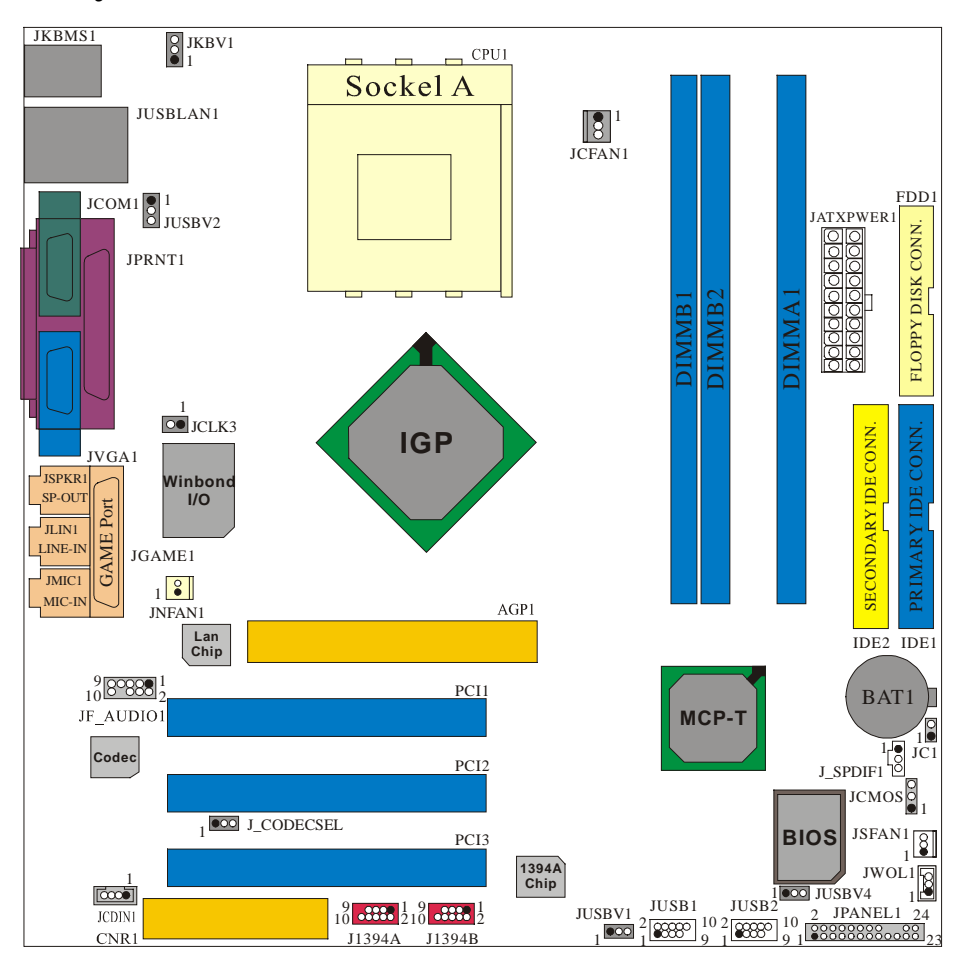

**Installation der CPU**

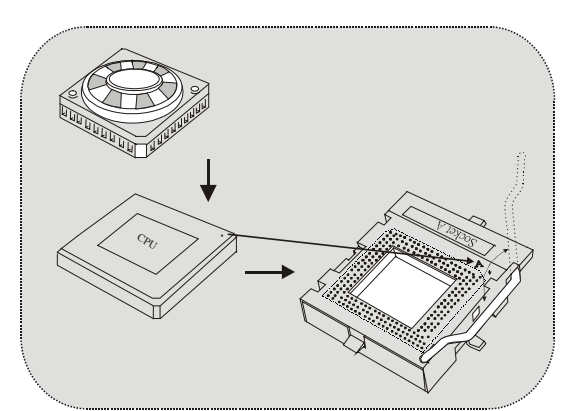

- 1. Ziehen Sie den Hebel seitwärts von der Sockel und neigen Sie ihn um 90-Grad nach oben.
- 2. Suchen Sie Pin A im Sockel und den weißen Punkt oder die Abschnittkante in der CPU. Passen Sie Pin A mit dem weißen Punkt/der Abschnittkante zusammen und legen Sie danach die CPU ein.
- 3. Drücken Sie den Hebel nach unten. Befestigen Sie danach den Lüfter auf die CPU und schließen Sie die Stromschnittstelle des Lüfters an JCFAN1 an und beenden Sie die Installation.

### **CPU/ System Fan Headers: JCFAN1/ JSFAN1/ JNFAN1**

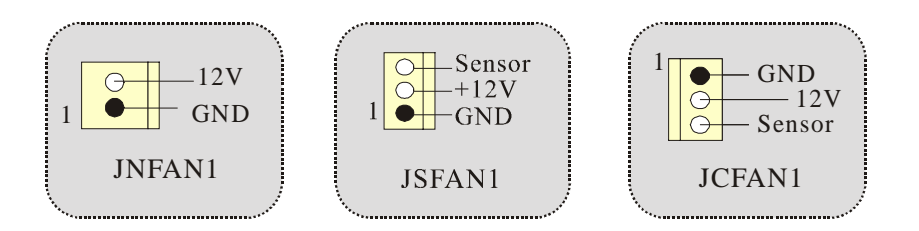

### **DDR-DIMM-Modules: DIMMB1/DIMMB2/ DIMMA1**

*Für Dual-Kanal DDR(128bit) High-Performance mußt man mindenstens zwei oder mehr DIMM-Modules installieren. (Der Speicher mußt in der Kombination von DIMMA und DIMMB installiert werden.)*

DRAM Zugriffszeit: 2.5V unbuffered DDR 200/266/333/400 MHz Typen erfordert. DRAM Typen: 64MB/ 128MB/ 256MB/ 512MB/ 1GB DIMM-Module (184 pin)

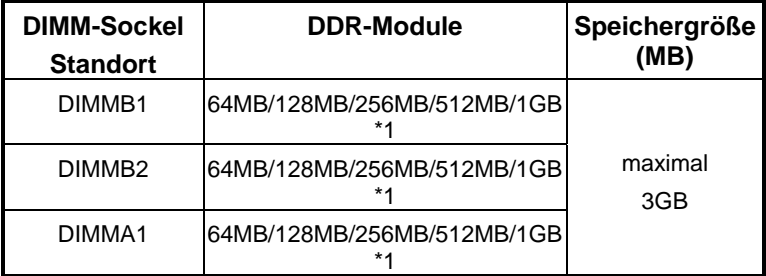

⌦Die obere Liste für DRAM-Konfiguration wird als Referenz

### **Installation von DIMM-Modulen**

1. DDR DIMM hat nur eine Passkerbe in der Mitte des Moduls. Das Modul passt nur in einer Richtung.

2. Ziehen Sie die Plastikklammer an beiden Enden der DIMM-Steckplätze aus, dann setzen Sie das DIMM-Modual<br>im 90-Grad-Winkel in den im 90-Grad-Winkel DIMM-Steckplatz und drücken es nach unten.

3. Schließen Sie die Plastikklammer, um das DiMM-Modul zu verriegeln.

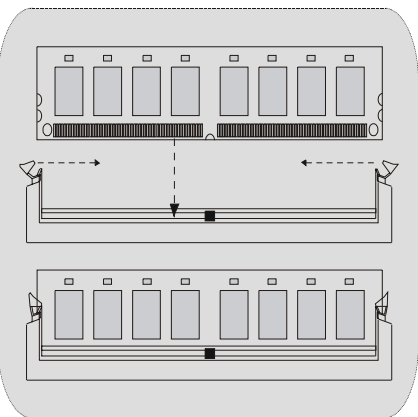

### **Jumper, Header, Anschlüsse & Slots**

#### **Festplattenanschlüsse: IDE1 und IDE2**

Das Mainboard hat einen 32-Bit Enhanced PCI IDE-Controller, der die Modi PIO0~4, Bus Master sowie die Ultra DMA/33/66/100/133- Funktion zur Verfügung stellt. Dieser ist mit zweii HDD-Anschlüssen versehen IDE1 (primär) und IDE2 (sekundär).

Die IDE-Anschlüsse können eine Master- und eine Slave-Festplatte verbinden, so dass bis zu 4 Festplatten angeschlossen werden können. Die erste Festplatte sollte immer an IDE1 angeschlossen werden.

#### **Diskettenanschluss: FDD1**

Das Motherboard enthält einen standardmäßigen Diskettenanschluss, der 360K-, 720K-, 1.2M-, 1.44M- und 2.88M-Disketten unterstützt. Dieser Anschluss unterstützt die mitgelieferte Bandkabel des Diskettenlaufwerks.

#### **Communication Network Riser Slot: CNR1**

Die CNR-Angaben entsprechen einer offenen Industry Standard Architecture, und sie definieren eine Hardware-skalierbare Riser-Card-Schnittstelle, welche nur Audio, Netzwerk und Modem unterstützt.

#### **Peripheral Component Interconnect Slots: PCI1-3**

Dieses Motherboard ist mit 3 standardmäßigen PCI-Slots ausgestattet. PCI steht für Peripheral Component Interconnect und bezieht sich auf einem Busstandard für Erweiterungskarten, der den älteren ISA-Busstandard in den meisten Schnittstellen ersetzt hat. Dieser PCI-Slot ist für 32 bits vorgesehen.

#### **Accelerated Graphics Port Slot: AGP1**

Ihr Monitor wird direkt an die Grafikkarte angeschlossen. Dieses Motherboard unterstützt Grafikkarten für PCI-Slots, aber es ist auch mit einem Accelerated Graphics Port ausgestattet. AGP-Karten verwenden die AGP-Technologie, um die Wirksamkeit und Leistung von Videosignalen zu verbessern, besonders wenn es sich um 3D-Grafiken handelt.

### **Stromversorgungsanschluss: JATXPWR1**

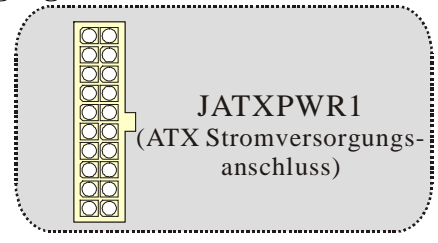

### **Wake On LAN Header: JWOL1**

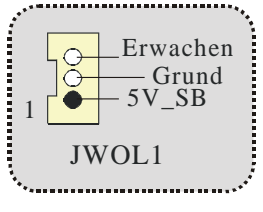

**Front USB Header: JUSB1/ JUSB2**

|         |                       | Pin Beschreibung Pin Beschreibung |  |
|---------|-----------------------|-----------------------------------|--|
|         | $+5$                  |                                   |  |
|         | Data $\overline{(-)}$ | Data $(-)$                        |  |
|         | Data $(+)$            | Data $(+)$                        |  |
| JUSB1/2 | <b>GND</b>            | GND                               |  |
|         | KEY                   |                                   |  |
|         |                       |                                   |  |

**Front 1394 Header: J1394A/ J1394B**

| A+         | $A -$                                                     |
|------------|-----------------------------------------------------------|
| <b>GND</b> | <b>GND</b>                                                |
| $B+$       | B-                                                        |
| $+12V$     | $+12V$                                                    |
| <b>KEY</b> | GND                                                       |
|            | $\mathbb{P}$ in Beschreibung $\mathbb{P}$ in Beschreibung |

**5V/ 5V\_SB Auswahl für USB: JUSBV1/JUSBV2/JUSBV4**

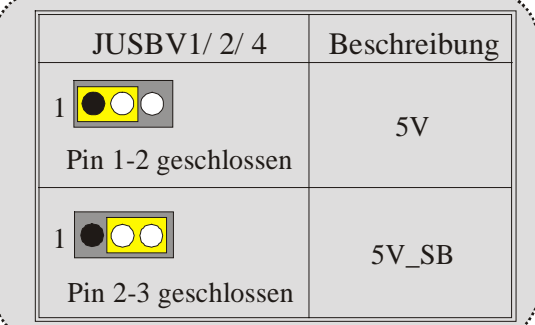

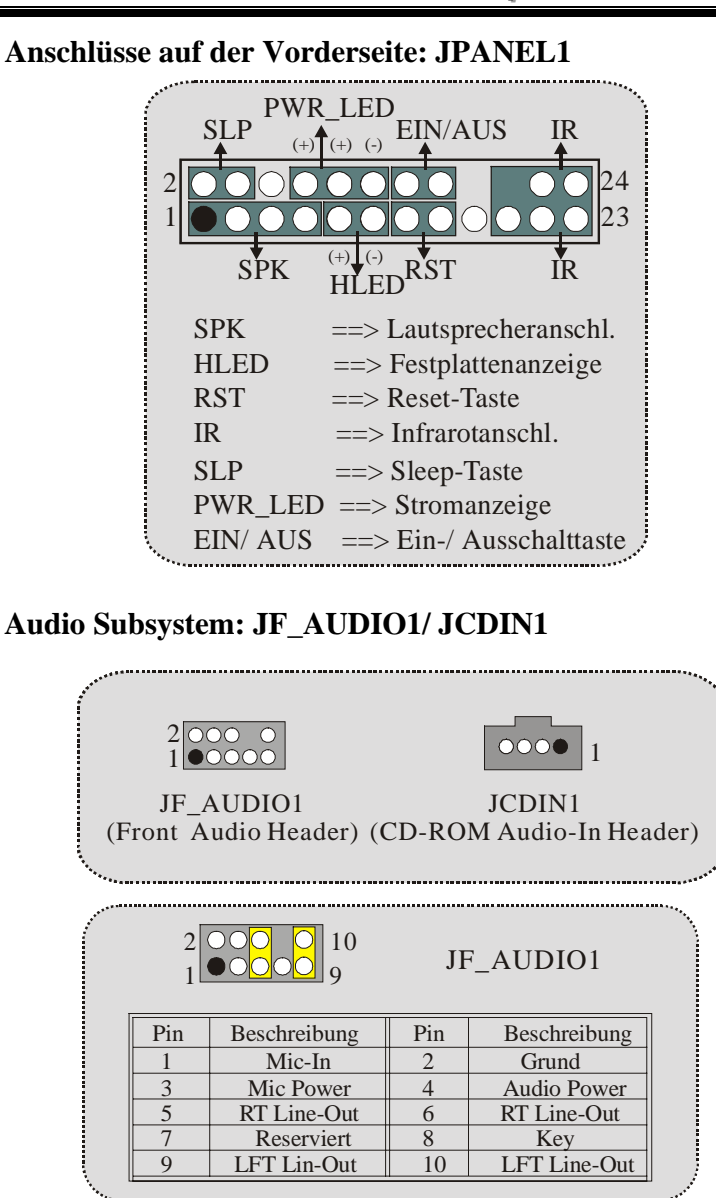

⌦JF\_AUDIO1 unterstützt nur 2-Kanal.

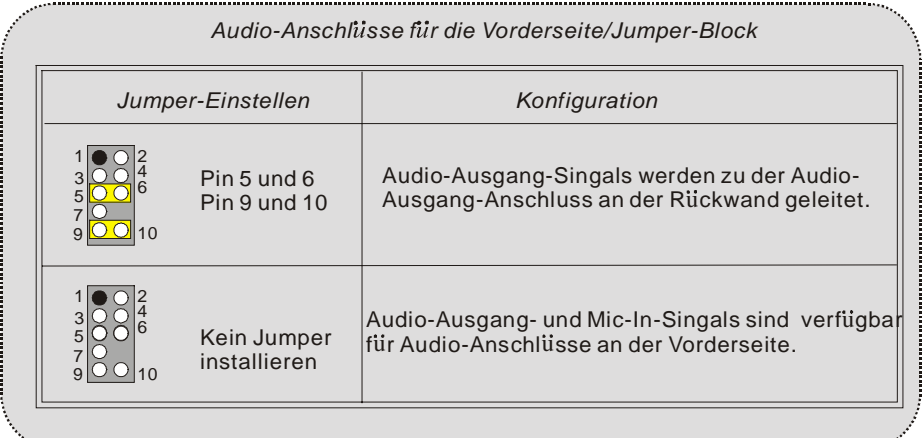

### **Clear CMOS Jumper: JCMOS**

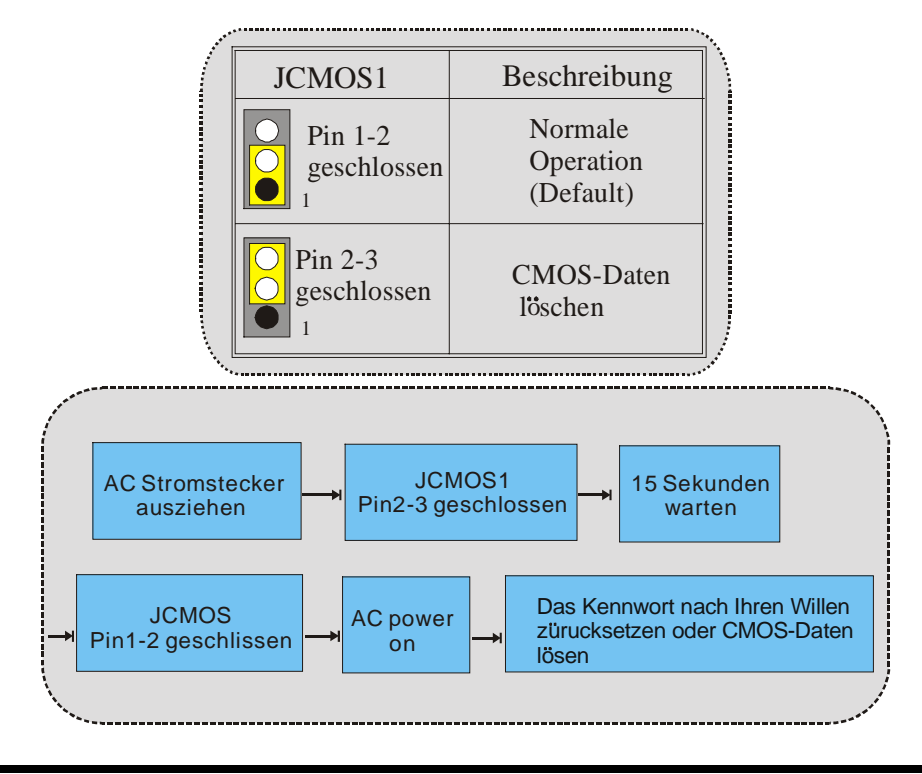

### **Frequenz Auswahl: JCLK3**

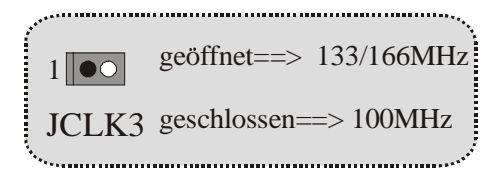

**Case Open Connector: JC1** 

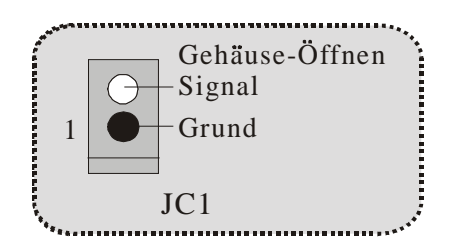

**Auswahl für Primär/Sekundär CNR-Codec: J\_CODECSEL** 

| <b>J_CODECSEL</b>       | Beschreibung             |
|-------------------------|--------------------------|
| $Pin$ 1-2               | Onboard-Primär-<br>Codec |
| $\overline{QQ}$ Pin 2-3 | CNR-Primär-Codec         |

**Digital-Audio-Anschluss: J\_SPDIF1** 

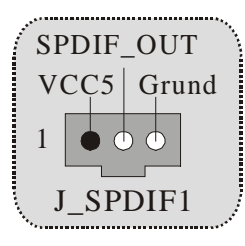

#### **Anschlüsse auf der Rückseite**  JKBMS1 RJ45USB1 JPRNT1 PS/2- LAN(optional) JGAME1\_USB1 Maus Parallel Game-Port<br>
Came-Port<br>
Comparable Came-Port lmuut . . . . . . . .<br>. . . . . . . Г أممأ ∩  $\circledcirc$  $\Omega$  $\bigcirc$ O) ◯ I Q O ہے۔<br>—  $......$  PS/2- Lautsprecher- Line-In Mic- In<br>Ausgang USB COM1 VGA1Tastatur JCOM1 JVGA1

### **Die Signallampe für Lan-Port Status:**

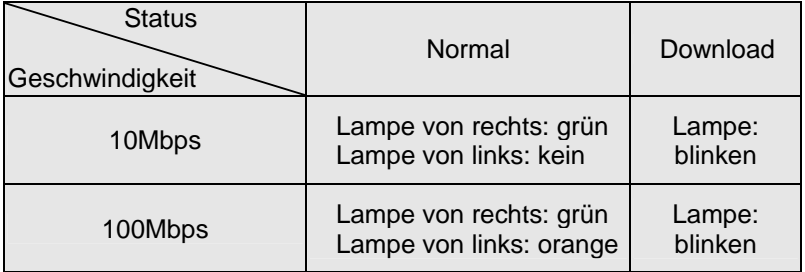

## **Français**

### **M7NCG Particularités (pour V1.3) :**

#### **CPU :**

- Soutient le processeur d'AMD ® Socket462 jusqu'à XP 3000 +.
- Dirigeant à Autobus de Côté 200/266/333MHz de Devant.

#### **Chipset :**

- Pont du Nord : IGP Chipset.
- Pont du Sud :<sup>OMCP-T/MCP</sup> Chipset.

YHyper de vitesse haute 800Mb/s-transporte l'interface au MCP-T.

#### **Mémoire Principale :**

- Soutient jusqu'aux dispositifs de 3 DDR.
- Soutient les dispositifs de DDR 200/266/333/400MHz (sans CEE) . (Les dispositifs de DDR soutiennent 200/266/333Mhz lors de l'utilisation de VGA à bord.)
- Haute exécution(performance) 128 particules DDR400 Architecture de Mémoire(souvenir) de Banque de Jumeau.
- La plus grande capacité de mémoire(souvenir) est 3GB.

#### **Fentes :**

- Trois fentes de maître d'autobus PCI 32 bits.
- Une fente CNR.
- Une fente AGP : \* AGP3.0 8X interface à 533Mb/s.
	- \* Supports AGP 2X, 4X, 8X.

#### **À bord IDE :**

- Soutient quatre lecteurs de disques d'IDE.
- Soutient PIO Mode 4, le Mode de Maître et le Mode de Maître d'Autobus de DMA Ultra 33/66/100/133.

#### **À bord VGA :**

-

GeForce 4MX graphisme de Série traitement d'unité (GPU).

#### **1394 Chip :**

- Realtek 8801BL.
- Soutiennent 2 ports avec le taux de transfert jusqu'à 400Mbps.

#### **Audio :**

- AC97 2.2 interface.
- PC99 plainte.
- Soutient 6 canaux.

#### **À bord Périphériques :**

- Soutient 360Ko, 720Ko, 1.2MB, 1.44MB et 2.88MB des conducteurs de disquette.
- Soutient 2 ports périodiques.
- Soutient 1 multi-mode le port parallèle. (SPP/EPP/ECP mode)
- Soutient souris de PS/2 et clavier de PS/2.
- Soutient 2 ports d'USB2.0 en arrière et 4 ports d'USB2.0 en avant. (facultatif)

#### **BIOS :**

- ACCORDENT le BIOS légal.
- Soutient APM1.2.
- Soutient ACPI.
- Soutient la Fonction d'USB.

#### **Système de Fonctionnement :**

Offre l'exécution(performance) la plus haute pour MS-DOS, Windows 2000, des Fenêtres Moi, des Fenêtres XP, SCO UNIX etc.

#### - **Dimensions :**

Micro Facteur de Forme d'ATX : 24.4cm X 24.4cm (W X L)

## **Dessin d'M7NCG**

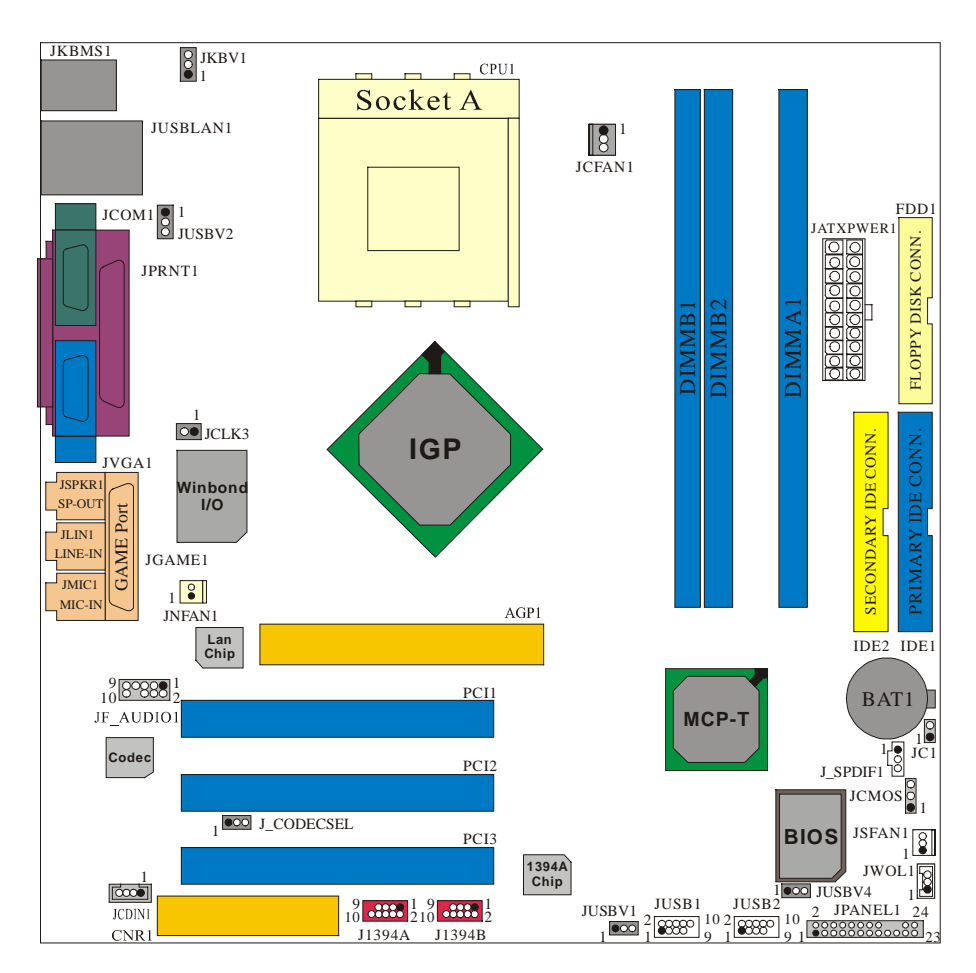

# **9th Touch™ is NICE TOUCH**

[9th Touch] means users could enjoy the speed, safety & convenience when respective booting requirement. The easiest way is just to touch F9 function key during booting procedure to choose any device you like to boot for the system. Forget about entering CMOS, rebooting activities. In addition, at the same time, the system configuration will be very safe.

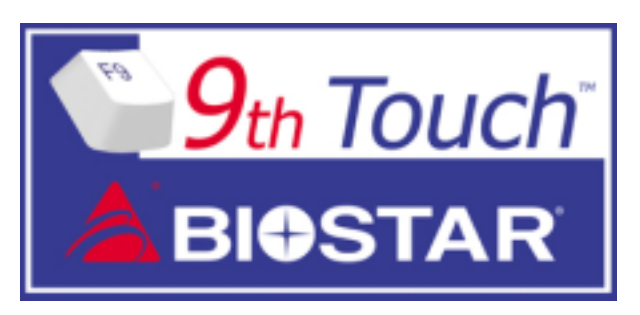

1. Please insert the bootable CD/Floppy Disk into the boot devices.

2. Press "F9" after powering on the system.

3. Use the Arrow key to select the boot devices.

4. Press "Enter" to start the boot-up process.

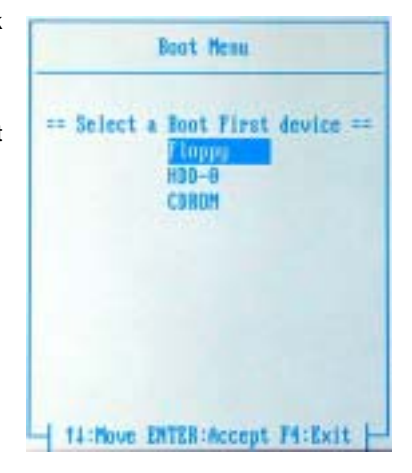

## **BIOS STAR -[ FLASHER™ ]**

Regularly, when users want to update BIOS, there are two steps to be followed. First, move to DOS environment. Second, use and maybe download the flash utility to update the BIOS. Unfortunately, there is no DOS support under WindowsR XP. Moreover, it takes time to prepare the right flash utility and make a Bootable Floppy Disk if necessary. BIOSTAR's [FLASHER™] technology integrates flash utility function onto BIOS firmware. The advantage is users do not need neither to enter DOS nor to prepare the utility. Just simply enter CMOS and do it.

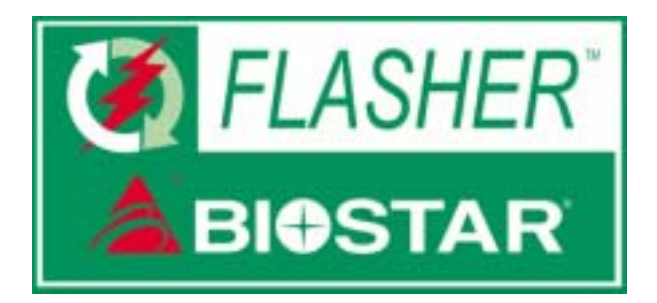

### **Flasher Step by Step**

- 1. Download the latest BIOS file from the BIOSTAR website to a floppy disk.
- 2. Insert the disk that contains the newest BIOS file into the floppy drive.
- 3. Power ON the computer.
- 4. Press [DEL] to enter CMOS setup.
- 5. Select " Upgrade BIOS " item then press Enter, refer to Figure 1.

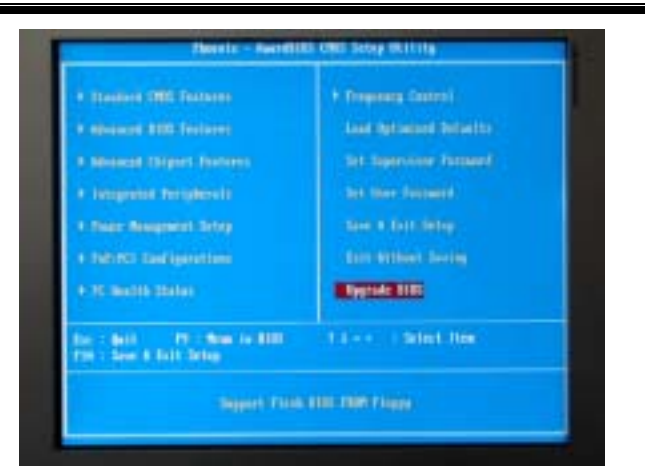

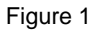

6. Press " Arrow Up/Down " key to choose BIOS file, refer to Figure 2

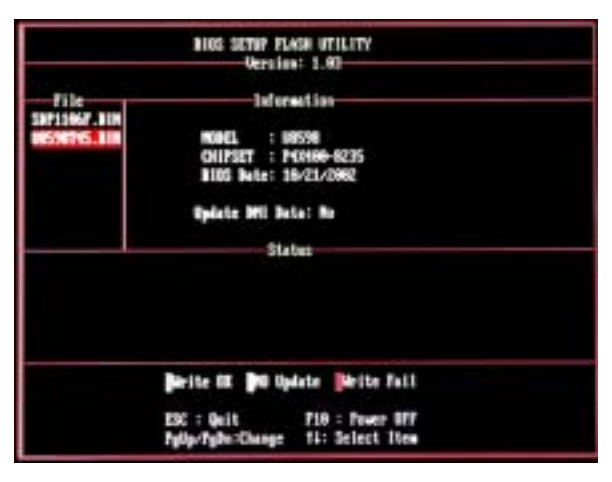

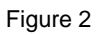

7. Press [Enter] to load the BIOS from the floppy disk, refer to Figure 3.

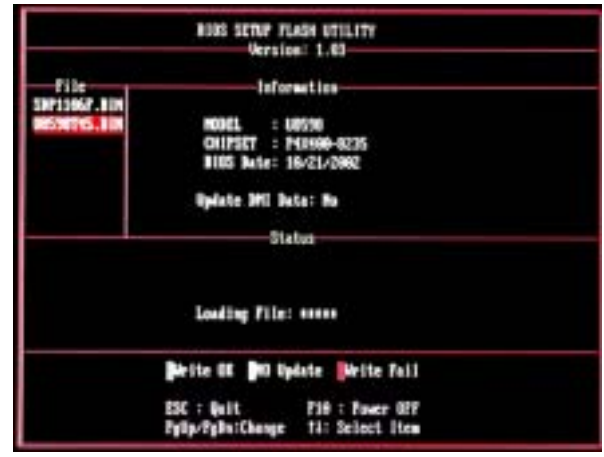

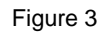

8. At the prompt "Are you sure to flash (Y/N) ", press [Y] to flash BIOS or [N] to cancel the flashing process, refer to Figure 4.

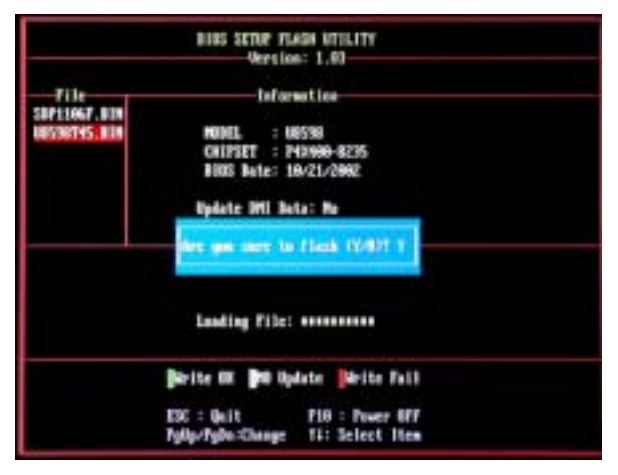

Figure 4

8. After pressing [Y], the flash starts to process, refer to Figure 5.

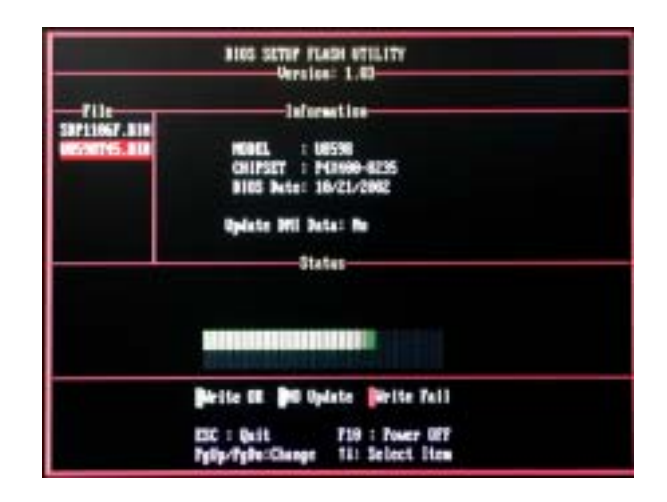

10. A message " Flash done, Restart System (Y/N) " will appear if the system was successfully updated the BIOS, refer to Figure 6.

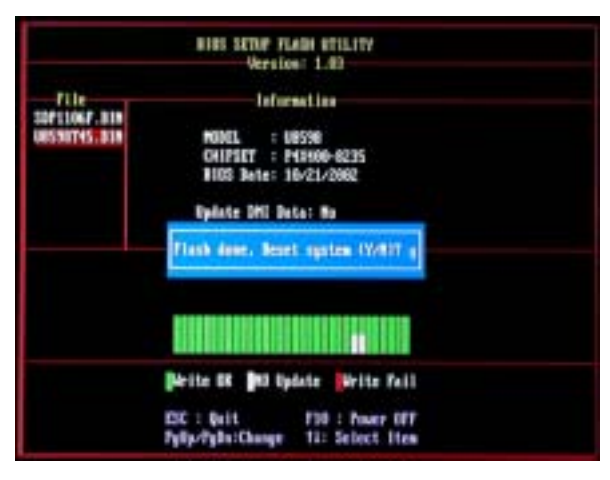

Figure 6

11. Press [Enter], then the flashing is done!

## **Watchdog Technology**

It is important to know that when overclocking, the system can be at a vulnerable state. Therefore, the BIOSTAR Watchdog Technology was designed to protect your PC under dangerous over-clock situations. Any over-clocking that reaches the threshold settings, the Watchdog Technology will disable your system from rebooting in the BIOS setting. Under this circumstance, please power off your PC. After that, press <Insert> and power on your system simultaneously to restart your system. This user-friendly design can save you from squandering your time on opening the case just to clear the CMOS. In the end, thanks to the Watchdog Technology, everything is back at a safe and sound!

# **Trouble Shooting**

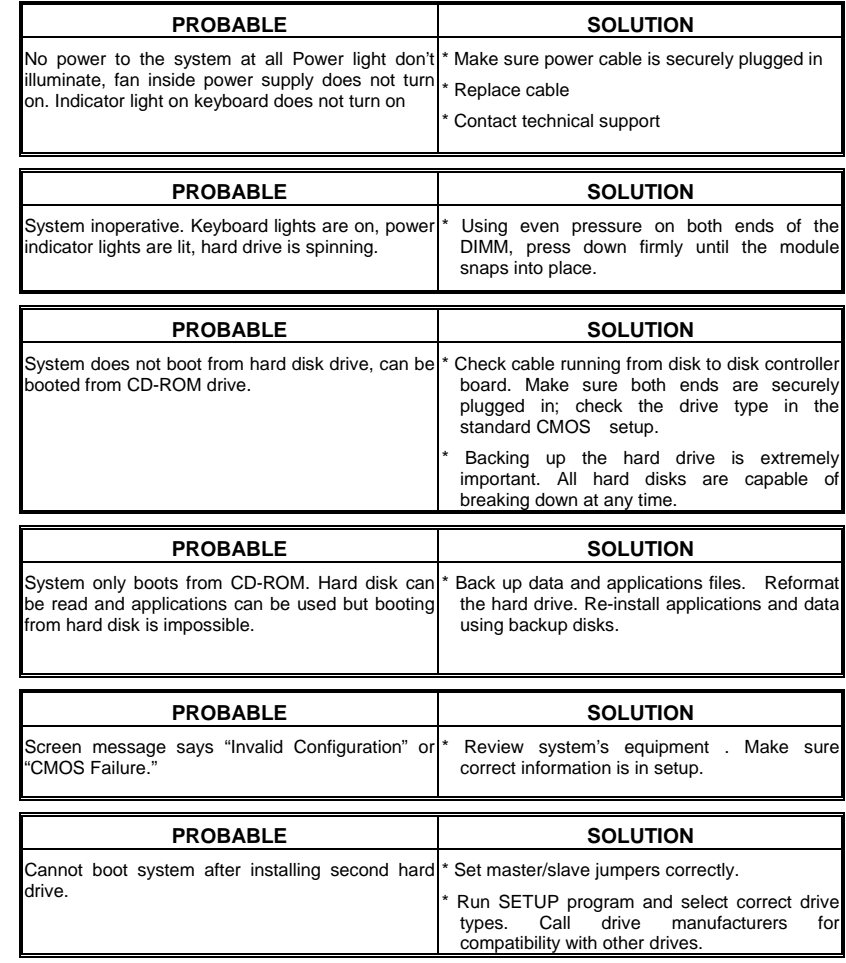

Ξ

# **Solución de Problemas**

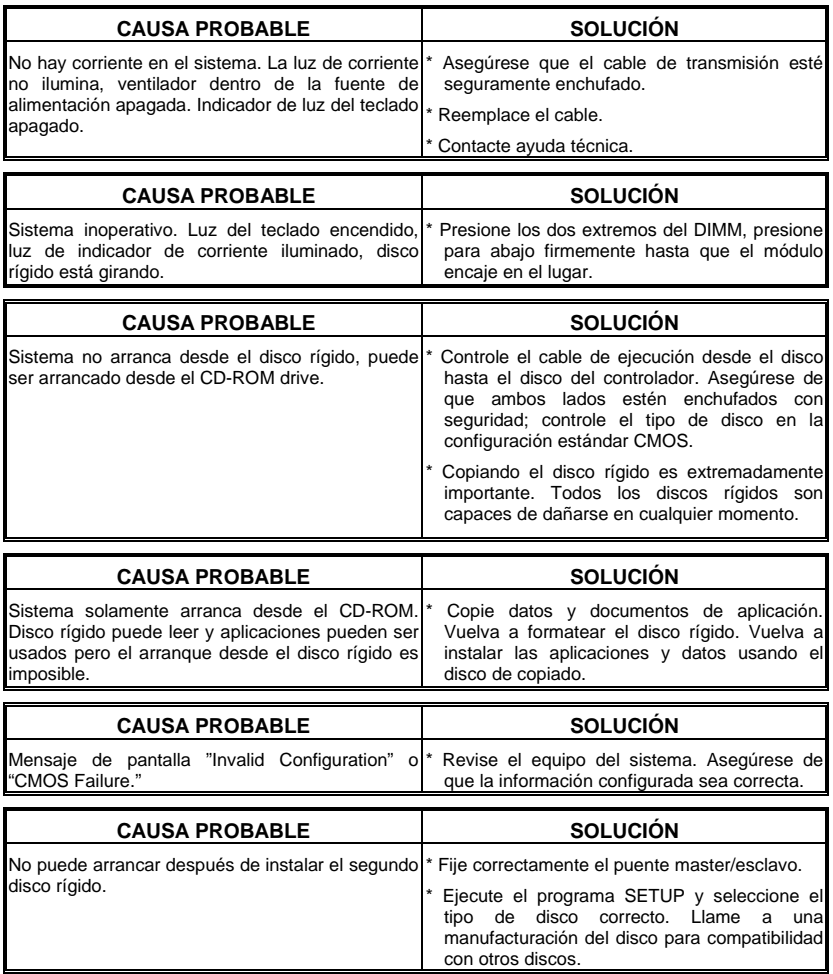

Ξ

# **Problemlösung**

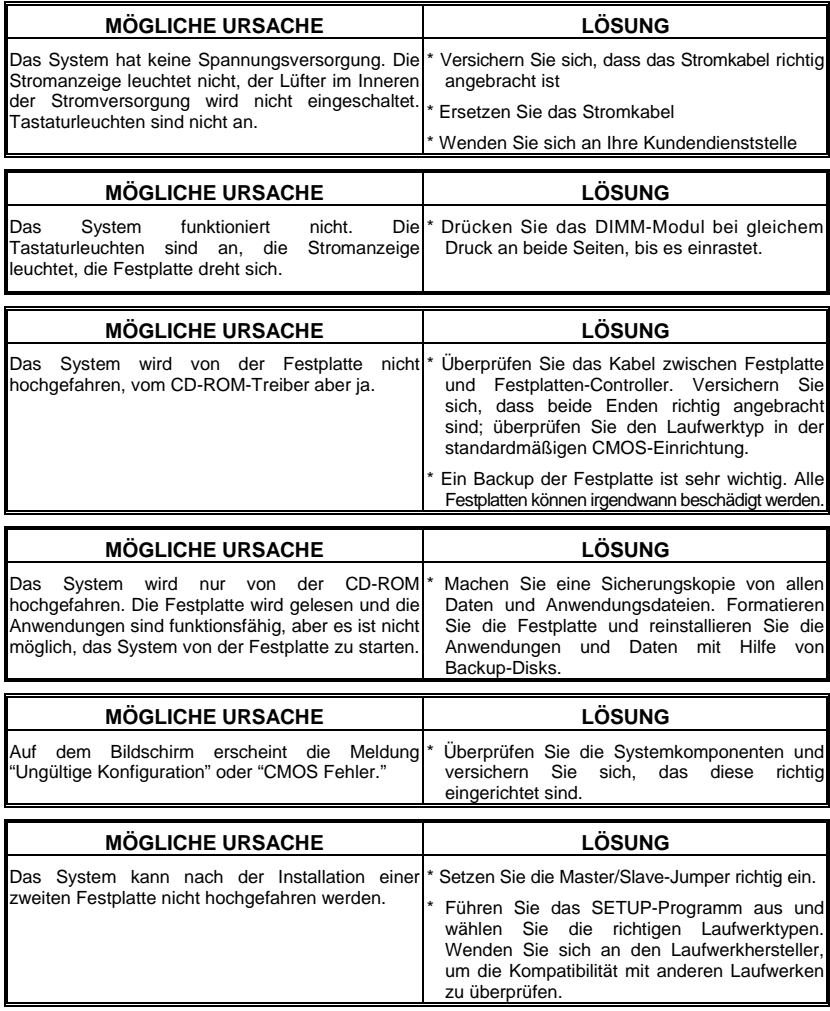

26/02/2003

<u> 1989 - Johann Barnett, mars ann an t-Amhain ann an t-Amhain ann an t-Amhain ann an t-Amhain ann an t-Amhain an </u>

<u> 1989 - Johann Barnett, mars et al. 1989 - Anna ann an t-Anna ann an t-Anna ann an t-Anna ann an t-Anna ann an</u>